# User guide: Adding or amending individual directory persons data

This user guide helps firms to either submit new directory persons data or amend existing directory persons data individually.

From end of 2020, directory persons information will start being published on the Financial Services Register (FS Register), a public register showing details of key people working in financial services.

Directory persons consist of:

- all Certified staff (those holding a certification function under the Senior Managers and Certification Regime (SM&CR)
- directors who are not performing Senior Manager Functions (SMFs) both executive and non-executive
- other individuals who are sole traders or ARs (including those within ARs) where they are undertaking business with clients and require a qualification to do so

Directory persons information to be published on the FS Register includes:

- name and any previous names
- roles with start and end dates
- activities undertaken

For customer-facing roles requiring qualification:

- customer engagement methods
- workplace location (where relevant)
- memberships of professional bodies

Version: 1.0 October 2020

### Table of Contents

| 1. | Overview                 | 3 |
|----|--------------------------|---|
| 2. | Connect log in           | 5 |
| 3. | Single Add Submission    | 6 |
| 4. | Single Amend Submission1 | 5 |

# 1. Overview

Under the <u>Senior Managers and Certification Regime (SM&CR)</u>, the FCA will publish and maintain a <u>directory</u> of certified and assessed persons on the <u>Financial Services</u> <u>Register</u>, so consumers and professionals can check the details of key individuals working in financial services.

This data will be owned and maintained by firms, and firms who do not maintain an upto-date record of Directory Persons could be in breach of our reporting rules in SUP 16.26 and supervisory or enforcement action may be taken. It will also mean that the data on your Register record may not be accurate and this could be misleading to consumers.

Firms are required to maintain their directory persons data, including:

- adding new directory persons
- adding new roles
- adding new activities
- adding new accreditations
- adding new workplace locations
- adding new customer engagement methods
- updating activities, accreditations, workplace location or customer engagement method
- updating start dates and end dates for a role

Where firm data maintained on the FS Register has not change, firms are required to submit an Attestation of accuracy for Directory Persons as per SUP 16.26.18-20. This guide will take you through the steps needed to do this.

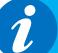

#### <u>Before you start</u>

Confirm you have:

- Directory Person's full name
- Individual reference number (IRN) where the Directory Person has one. *IRN are issued where the individual is already known to the FCA*
- Relevant roles (s) held
- Start and/or end date s of each role
- Type of business the Directory Person is qualified to undertake (if requiring qualification) in accordance with TC App 1.1
- Workplace locations(s) post code(s) for customer facing roles only
- Unique identifiers National Insurance number passport number, and date of birth. *Firms <u>must</u> provide NI number where there is one, where NI is not available, then firms should provide passport number and nationality.*

# To help you determine which submission method you should be using, please refer to the following table:

| Use Cases                                                                 | Single<br>Add | Single<br>Amend | Multiple<br>Add | Multiple<br>Amend | Note                                                                                                    |
|---------------------------------------------------------------------------|---------------|-----------------|-----------------|-------------------|----------------------------------------------------------------------------------------------------|
| Add new directory<br>persons                                              | ~             |                 | ~               |                   |                                                                                                    |
| Add new roles                                                             | ✓             | ✓               | ~               |                   |                                                                                                    |
| Add new activities                                                        | ✓             | ~               | ~               |                   |                                                                                                    |
| Add new accreditations                                                    | ~             | ✓               | ~               |                   |                                                                                                    |
| Add new workplace<br>location                                             | ~             | ✓               | ~               |                   |                                                                                                    |
| Add new customer<br>engagement method                                     | ~             | ~               | ~               |                   |                                                                                                    |
| End date existing roles                                                   |               | ~               |                 | ~                 | When all roles are end<br>dated, all activities will end<br>as well.                                                                                   |
| Update name (title,<br>first name, last name<br>or commonly used<br>name) | ~             | ~               |                 |                   | You can also hide previous<br>name using single amend<br>form                                                                                          |
| Update Passport<br>Number                                                 | ~             | ~               |                 |                   |                                                                                                    |
| Update Nationality                                                        | $\checkmark$  | $\checkmark$    |                 |                   |                                                                                                    |
| Update National<br>Insurance Number                                       | ~             | ~               |                 |                   |                                                                                                    |
| Remove existing activities                                                |               | ✓               |                 |                   |                                                                                                    |
| Remove existing accreditations                                            |               | ✓               |                 |                   |                                                                                                    |
| Remove existing<br>workplace location                                     |               | ✓               |                 |                   |                                                                                                    |
| Update customer<br>engagement method                                      |               | ✓               |                 |                   |                                                                                                    |
| Overwrite existing activities                                             |               |                 |                 | ~                 | This will replace existing data with the information                                                                                                   |
| Overwrite existing accreditations                                         |               |                 |                 | ~                 | provided in the bulk amend spreadsheet.                                                                                                    |
| Overwrite existing<br>workplace location                                  |               |                 |                 | ~                 | No change will be made<br>if no data is provided for                                                                                                   |
| Overwrite existing<br>customer engagement<br>method                       |               |                 |                 | ~                 | an attribute. E.g. – if no<br>activities are listed in<br>the Multiple Amend<br>spreadsheet, then the<br>existing activities will<br>remain unchanged. |
| Update start-date                                                         |               | ✓               |                 | ✓                 |                                                                                                    |

## 2. Connect log in

Access the Attestation section by logging into Connect.

1. Go to <u>FCA's Connect system</u> and log in using your username and password details.

| FINANCIAL CONDUCT<br>AUTHORITY | ATION                                                                                            |                                                                                                    |
|--------------------------------|--------------------------------------------------------------------------------------------------|----------------------------------------------------------------------------------------------------|
| Login to Connect               | Important                                                                                        | Notices                                                                                                    |
| Email                          | Need Help? Advance Not                                                                           | tice of Connect Maintenance                                                                                                    |
| Password                       | <ul> <li>from Friday 4tl</li> <li>18:00 Friday 4</li> </ul>                                      | al maintenance, Directory Person Forms will be unavailable<br>h September 12:30 pm and Connect will be unavailable<br>th September to 18:30 Sunday 6th September. Apologies<br>enlence this may cause.                                                   |
| Login                          | Connect. We're                                                                                   | onnect<br>in, you'll notice a new and improved look and feel to<br>keen for your feedback on these changes, so please use<br>unction within Connect to let us know what you think.                                                                       |
| Forgot Your Password?   Regi   | er to be a Connect User<br>As part of the l<br>improvement p<br>upgrades for o<br>requested to c | FCA's commitment to data protection, our continuous<br>programme is currently implementing some security<br>ur Connect Users. Over the next 6 months you may be<br>reate a PIN as part of your login process. When prompted<br>he onscreen instructions. |

2. Agree to the cautionary notice to proceed

| FCA | FINANCIAL CONDUCT AUTHORITY                                                                                                    |
|-----|----------------------------------------------------------------------------------------------------|
|     |                                                                                                    |
|     | Connect Login                                                                                                    |
|     | Warning - This system is the property of the FCA and PRA. It is provided to you for official FCA/PRA business and must be used in accordance with FCA and PRA<br>Policy. Under no circumstances must you give any other person your User ID and password. Any unauthorised access to this system is strictly prohibited.                                                                                                    |
|     | I Agree                                                                                                    |
|     | Cancel                                                                                                    |
|     | Data Protection:<br>When completing a form in Connect you may be asked to provide personal information about yourself or others. Connect is used jointly by the Financial Conduct<br>Authority ("FCA") and the Bank of England and contains forms which relate to both of our organisations. With that in mind, before you log in to Connect, please<br>read our privacy notices:<br>FCA's privacy notice www.fca.org.uk/data-protection                                                                                                    |
|     | Bank of England's privacy notice www.bankofengland.co.uk/prudential-regulation/authorisations                                                                                                    |
|     | These notices will tell you what to expect when the FCA and/or the Bank of England collects personal information, including how and why we both use personal<br>information and who to contact if you have any queries or wish to exercise your rights.<br>Please also note that we are currently in the process of replacing all references made to the Data Protection Act 1998 ("DPA") in our forms with "The General<br>Data Protection Regulation (EU) 2016/679 and the Data Protection Act 2018" ("the new data protection legislation"), where appropriate. For compliance<br>purposes, where we still refer to the DPA in our forms, please read this as reference to the new data protection legislation. Information about how we (the FCA<br>and the Bank of England) process personal data in line with the new data protection legislation can be found in both of our privacy notices (see links above). |
|     | EU Withdrawal                                                                                                    |
|     | The UK has left the EU, but EU law continues to apply until the end of the implementation period agreed under the Withdrawal Agreement between the UK and                                                                                                    |

3. Enter required digits from your passcode and click Next.

| salesforce                                                             |         |
|------------------------------------------------------------------------|---------|
|                                                                        | Log Out |
| Please enter digits: 4, 2 and 1 from your passcode (excluding commas). |         |
|                                                                        | Next    |

# 3. Single Add Submission

1. Select Start an Application on the left-hand panel

| AUTHORITY SAUTHORITY                                                                                                    | _                                                                                                    |
|----------------------------------------------------------------------------------------------------|----------------------------------------------------------------------------------------------------|
| Latest Updates                                                                                                    |                                                                                                    |
|                                                                                                    |                                                                                                    |
|                                                                                                    |                                                                                                    |
|                                                                                                    |                                                                                                    |
| My Applications                                                                                                    |                                                                                                    |
|                                                                                                    |                                                                                                    |
| Export List Show 10 - Search in 3 records                                                                                              |                                                                                                    |
| Filter by Application     Filter by Status       All     All                                                                           |                                                                                                    |
| 1 To view the individual applicant's name, click the Application Filter above and select Approved Person                               |                                                                                                    |
| Application Number \$\phi\$         Application \$\phi\$         Type \$\phi\$         Submitted Date \$\phi\$         Status \$\phi\$ |                                                                                                    |
| 0002520508 Directory Person Amend Directory Person 23/09/2020 Closed                                                                   |                                                                                                    |
|                                                                                                    | Image: Control of the second of the second of the secon |

2. Select the **Directory Persons** drop down arrow and click on **Show more** 

| 🛃 Manage Users              | Applications for: R4A_SIT Testing_Passporting out_Test Firm25                                                                                                    |
|-----------------------------|----------------------------------------------------------------------------------------------------|
| Tre-Application Meetings    | APPOINTED REPRESENTATIVES                                                                                                    |
|                             | APPROVED PERSONS >                                                                                                    |
| Financial Services Register | DIRECTORY PERSONS V                                                                                                    |
| \Xi FCA Handbook            | Directory Persons Notification                                                                                                    |
| * <b></b>                   | Ine rollowing firms are subject to the Directory persons notification forms:            banks, building societies, credit unions and PRA designated investment firms          insurers and reinsurers          all other firms authorised to provide financial services under the FSMA |
| <b>[→</b> Logout            | <ul> <li>appointed representatives (AR) acting as agent for FCA authorised firms</li> <li>Please note this form will be available to solo-regulated firms from 9 December 2019.</li> </ul>                                                                                             |
|                             | The Directory Person notification forms are to be completed to add individuals to the Directory or amend the details of already<br>reported Directory persons. For information on the categories of individuals classified as Directory persons please see SYSC 27.4                   |
|                             | Firms are responsible for the timely and accurate reporting of this information on an ongoing basis. SUP16 Annex 47BG contains all of the relevant rules.                                                                                                    |
|                             | Show more                                                                                                    |

3. Select **Start Application** button for Add Directory Person(s) and then click **Start Application** on the pop up box.

| Before you start                       |                                        |                                    |                   |       |
|----------------------------------------|----------------------------------------|------------------------------------|-------------------|-------|
| berore you start                       |                                        |                                    |                   |       |
| Directory Person's                     | ull name                               |                                    |                   | Start |
| Individual reference                   | number (IRN) where the Directory       | Person has one                     |                   | -     |
| Relevant role(s) hele                  | i                                      |                                    |                   |       |
| Start and/or end dat                   | es of each role                        |                                    |                   |       |
| • Type of business the                 | Directory Person is qualified to und   | lertake (if requiring qualificatio | n) in accordance  |       |
| with TC App 1.1.                       |                                        |                                    |                   |       |
| <ul> <li>Workplace location</li> </ul> | (s) – post code(s) for customer facing | roles only                         |                   |       |
| Unique identifiers -                   | passport number, national insurance    | e number and date of birth         |                   | Start |
|                                        |                                        |                                    | Start Application |       |

4. Click on **Start** and complete the Applicant's (the person submitting the data) details and then click **Save and Next**.

| R4A_SIT Testing_Par<br>Firm25(999001) | ssporting out_re | st               | ✓ Chec |
|---------------------------------------|------------------|------------------|--------|
| Application Reference<br>Number       | 0002520698       | Last Modified By |        |
| FORM                                  |                  | STATUS           |        |
| Applicant Details                     |                  | Not Started      | Start  |
| Directory Person Details              |                  | Not Started      |        |
| Application Involvement               |                  | Not Started      |        |
| Declaration                           |                  | Not Started      |        |

5. Click on **Start** to complete the Directory Person Details

| Directory Person - Add Directory Perso           | n                     |             |
|--------------------------------------------------|-----------------------|-------------|
| R4A_SIT Testing_Passporting of<br>Firm25(999001) | ut_Test               | ✓ Checklist |
| Application Reference 0002520698<br>Number       | Last Modified By      |             |
| FORM                                             | STATUS                |             |
| Applicant Details                                | 📀 Complete 😰 Edit     |             |
| Directory Person Details                         | Not Started     Start |             |
| Application Involvement                          | O Not Started Start   |             |
| Declaration                                      | O Not Started Start   |             |

6. Click the drop-down arrow and select **Notification Form** to make a single add submission.

| Directory Person                                        | 1 Details                                                             |                                                                              |
|---------------------------------------------------------|-----------------------------------------------------------------------|------------------------------------------------------------------------------|
| Current Status                                          | In-Progress                                                           | Last Modified By                                                             |
| Back to Applic                                          | ation                                                                 | Previous Save Save and Next                                                  |
|                                                         |                                                                       |                                                                              |
| Directory Pers                                          | son Details                                                           |                                                                              |
| * Please choose if                                      |                                                                       | on(s) details by entering them on a notification form or by uploading a file |
| * Please choose if                                      | you wish to provide your Directory per                                | on(s) details by entering them on a notification form or by uploading a file |
| * Please choose if<br>you have compiled                 | you wish to provide your Directory per                                |                                                                              |
| * Please choose if<br>you have compiled<br>None         | you wish to provide your Directory per<br>from our approved template. |                                                                              |
| * Please choose if<br>you have compiled<br>None<br>None | you wish to provide your Directory per<br>from our approved template. |                                                                              |

7. Confirm if the Directory Person holds or has held an FCA Individual Reference Number before and then select Save and Next.

| Register | Directory Person Details                                                                                                    |
|----------|----------------------------------------------------------------------------------------------------|
|          | Please choose if you wish to provide your Directory person(s) details by entering them on a notification form or by uploading a file you have compiled from our approved template. |
|          | Notification Form                                                                                                    |
|          | Please provide details of the directory person                                                                                                    |
|          | Does the directory person hold/previously held an FCA Individual Reference Number?  Ves No                                                                                         |
|          | Back to Application Previous Save Save and Next                                                                                                    |

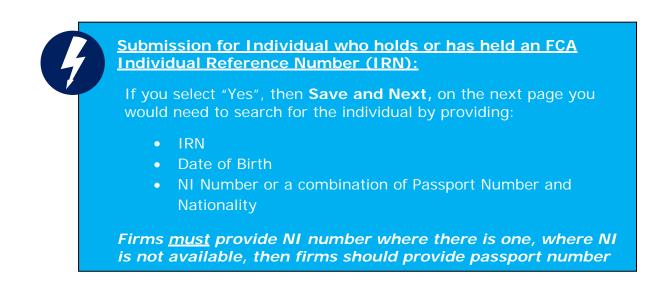

8. For individuals not yet known to the FCA, you would have selected "No". Complete the Individual's details and then click **Save and Next**.

| Individual Details                    |   |
|---------------------------------------|---|
| i) Please provide individual details. |   |
| Title                                 |   |
| Select an Option                      |   |
| * First Name(s)                       |   |
| * Last Name                           |   |
| Commonly Used Names                   |   |
| * Date of Birth                       |   |
|                                       | Ĝ |
| National Insurance Number             |   |
| Passport Number                       |   |
| Nationality                           |   |

9. Select **Start** to complete the **Application Involvement** details.

| on       | Directory Person - Add Directory Person       |                      |                 |  |
|----------|-----------------------------------------------|----------------------|-----------------|--|
|          | R4A_SIT Testing_Passporting<br>Firm25(999001) | out_Test             | ✓ Checklist     |  |
| eetings  | Application Reference 00025206<br>Number      | 598 Last Modified By |                 |  |
| Register | FORM                                          | STATUS               |                 |  |
|          | Applicant Details                             | Complete             | 🛃 Edit          |  |
|          | Directory Person Details                      | Complete             | <b>₽</b> ⁄ Edit |  |
|          | Application Involvement                       | O Not Started        | Start           |  |
|          | Declaration                                   | O Not Started        | Start           |  |
|          |                                               |                      |                 |  |

10. Select **Choose Firm** to complete involvement and **Select** Firm on the pop-up screen.

| Application Involvement                                      |                             |
|--------------------------------------------------------------|-----------------------------|
| Current Status In-Progress                                   | Last Modified By            |
| Back to Application                                          | Previous Save Save and Next |
| Involvement Selection                                        |                             |
| * Selected FRN : firm not selected                           | Choose Firm                 |
| Please Click on the Add firm for which firm requires Involu- | vement. Add firm            |
| Back to Application                                          | Previous Save Save and Next |

11.Select the tick boxes for the roles you want to add and complete **Role Started Date** and click **Finish**.

| Select | Name                                             | Role Started Date | Customer Engagement Method<br>(s)<br>① |
|--------|--------------------------------------------------|-------------------|----------------------------------------|
|        | [FCA CF] CASS oversight function                 |                   | Face To Face     Telephone     Online  |
|        | [FCA CF] Benchmark submission and administration |                   | Face To Face<br>Telephone<br>Online    |
|        | [FCA CF] Proprietary trader                      |                   | Face To Face<br>Telephone<br>Online    |
| •      | [FCA CF] Significant management                  | 03-Aug-2020       | Face To Face<br>Telephone<br>Online    |
|        | [FCA CF] Functions requiring qualifications      |                   | Face To Face Telephone Online          |
| •      | [FCA CF] Manager of certification employee       | 03-400-2020       | Face To Face                           |

12.On the next page, click on Save and Next.

| Selected FRN : R4A_SIT Testing_Passpor      Roles | 5                    | 9001) Rer                 |
|---------------------------------------------------|----------------------|---------------------------|
|                                                   |                      |                           |
| Name                                              | Role Started Date    | Customer Engagement Metho |
| [FCA CF] Significant management                   | 2020-08-03           |                           |
| [FCA CF] Manager of certification employee        | 2020-08-03           |                           |
|                                                   |                      |                           |
| Diasso Click on the Add firm for which firm re    | auiros Involvoment   |                           |
| Please Click on the Add firm for which firm re    | equires Involvement. |                           |

#### 13.Click on Start to complete the Declaration.

| 1        | Directory Person - Add Directory Person             |                  |                    |
|----------|-----------------------------------------------------|------------------|--------------------|
|          | R4A_SIT Testing_Passporting out_T<br>Firm25(999001) | Test             | ✓ Checklist        |
| 2tings   | Application Reference 0002520698<br>Number          | Last Modified By |                    |
| legister | FORM                                                | STATUS           |                    |
|          | Applicant Details                                   | 🕢 Complete       | 🛃 Edit             |
|          | Directory Person Details                            | Complete         | 🛃 Edit             |
|          | Application Involvement                             | 🕢 Complete       | 🛃 Edit             |
|          | Declaration                                         | Not Started      | Start              |
|          |                                                     |                  | Submit Application |

14.Review the **Declaration** statement; tick the box for **Review and Confirmation**; complete **Authorised signatory** details and then click **Save and Next**.

| Declaration                                                                                                    |
|----------------------------------------------------------------------------------------------------|
| Each firm is responsible for ensuring that any information reported about a Directory person is accurate and complete.                                                                                                    |
| Even if the firm believes or knows that information has been provided to the FCA before (whether as part of another notification or otherwise) or is in the public domain, it should be disclosed clearly and fully as part of this report.                                                                                                    |
| It is a criminal offence, knowingly or recklessly, to give the FCA and/or PRA information that is materially false, misleading or deceptive (see sections 398 and 400 Financial Services and Markets Act).                                                                                                    |
| The FCA will not verify the information about Directory persons which is reported by the firm. If a firm becomes aware of<br>any inaccuracies or errors in the information reported about a Directory person it must rectify that information as soon as<br>possible in accordance with applicable data protection legislation.                                                                                   |
| The firm should be aware that, while advice may be sought from a third party (e.g. legal advice), the firm has<br>responsibility for the accuracy of information, as well as the disclosure of relevant information in the report. For<br>certification employees, the Senior Manager with responsibility for certification (PRb) is accountable for the accuracy of the<br>information submitted in this report. |
| Review & Confirmation                                                                                                    |
| * I confirm that a permanent copy of this application, signed by myself and the signatories, will be retained for an appropriate period, for inspection at the FCA/PRA's request.                                                                                                    |
| Authorised Signatory                                                                                                    |
| Authorised Signatory 1                                                                                                    |
| * Signatory Name                                                                                                    |
| * Signatory Name  * Signatory Position                                                                                                    |
|                                                                                                    |

15.Select **Submit Application** to complete your application.

| R4A_SIT Testing_Passporting out_Te<br>Firm25(999001) | st               | ~      |
|------------------------------------------------------|------------------|--------|
| Application Reference 0002520698<br>Number           | Last Modified By |        |
| FORM                                                 | STATUS           |        |
| Applicant Details                                    | Complete         | 🛃 Edit |
| Directory Person Details                             | Complete         | 🔂 Edit |
| Application Involvement                              | Complete         | 🛃 Edit |
| Declaration                                          | Complete         | 🗈 Edit |

16.Select **Submit** on the pop up screen.

| Firm25(999001)                                                                                   | out_Test                                                                                                    |                                 |
|--------------------------------------------------------------------------------------------------|----------------------------------------------------------------------------------------------------|---------------------------------|
|                                                                                                  |                                                                                                    | -                               |
| Confirm                                                                                          | m Submit Application                                                                                                    |                                 |
|                                                                                                  |                                                                                                    |                                 |
| Once the submission of your application/notif                                                    | fication has completed, you will remain on the App                                                                                                    | lication                        |
| Home Page. Here you will be able to select each                                                  | fication has completed, you will remain on the App<br>ich section of the submitted application/notificatio<br>is to be signed by designated signatories and kept f | on and print                    |
| Home Page. Here you will be able to select each                                                  | ch section of the submitted application/notificatio<br>is to be signed by designated signatories and kept f                                                        | on and print                    |
| Home Page. Here you will be able to select each the hard copies. The application/notification is | ch section of the submitted application/notificatio<br>is to be signed by designated signatories and kept f                                                        | on and print<br>for your        |
| Home Page. Here you will be able to select each the hard copies. The application/notification is | ich section of the submitted application/notificatio<br>is to be signed by designated signatories and kept f<br>e Number in any correspondence.                    | n and print<br>for your<br>Edit |

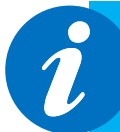

#### Please note:

- You will receive an email to confirm your application has been completed.
- Checking your Connect profile will show the status of your application has changed from **Submitted** to **Closed**.

# 4. Single Amend Submission

1. Select Start an Application on the left-hand panel

| Connect                     |                                                                                                    |
|-----------------------------|----------------------------------------------------------------------------------------------------|
| 🔒 Home                      |                                                                                                    |
| + Start an Application      | Latest Updates                                                                                                    |
| 🖬 Latest Updates            |                                                                                                    |
| 🏂 Manage Users              |                                                                                                    |
| T Pre-Application Meetings  |                                                                                                    |
| Financial Services Register | My Applications                                                                                                    |
| E FCA Handbook              | Export List Show 10 Cearch in 3 records                                                                                                |
|                             | Export List Show 10 🗘 Search in 3 records                                                                                              |
| [→ Logout                   | Filter by Application     Filter by Status       All     All       Constraint     All                                                  |
|                             | To view the individual applicant's name, click the Application Filter above and select Approved Person                                 |
|                             | Application Number \$\phi\$         Application \$\phi\$         Type \$\phi\$         Submitted Date \$\phi\$         Status \$\phi\$ |
|                             | 0002520508 Directory Person Amend Directory Person 23/09/2020 Closed                                                                   |
|                             |                                                                                                    |

2. Select the Directory Persons drop down arrow and click on Show more

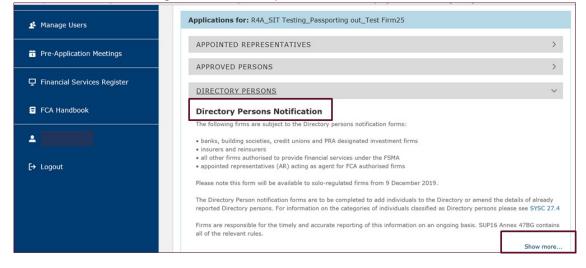

 Select Start Application button for Amend and / or End Date Directory Person(s) and then click Start Application on the pop up box.

| Before you start                                                                |                                                 |
|---------------------------------------------------------------------------------|-------------------------------------------------|
| Directory Person's full name                                                    | Sta                                             |
| Individual reference number (IRN) where the Directory Per                       | son has one                                     |
| Relevant role(s) held                                                           |                                                 |
| <ul> <li>Start and/or end dates of each role</li> </ul>                         |                                                 |
| <ul> <li>Type of business the Directory Person is qualified to under</li> </ul> | take (if requiring qualification) in accordance |
| with TC App 1.1.                                                                |                                                 |
| <ul> <li>Workplace location(s) – post code(s) for customer facing ro</li> </ul> | les only                                        |
| <ul> <li>Unique identifiers – passport number, national insurance n</li> </ul>  | umber and date of birth Sta                     |
|                                                                                 | Start Application                               |

4. Click on **Start** and complete the Applicant's (the person submitting the data) details and then click **Save and Next**.

| Directory Person - Amend D             | Directory Person |                  |                    |
|----------------------------------------|------------------|------------------|--------------------|
| R4A_SIT Testing_Pass<br>Firm25(999001) | porting out_Test |                  | ✓ Checklist        |
| Application Reference<br>Number        | 0002520701       | Last Modified By |                    |
| FORM                                   |                  | STATUS           |                    |
| Applicant Details                      |                  | Not Started      | Start              |
| Directory Person Details               |                  | Not Started      |                    |
| Declaration                            |                  | Not Started      |                    |
|                                        |                  |                  | Submit Application |

5. Click on **Start** to complete the Directory Person Details

| R4A_SIT Testing_Passporting out_Te<br>Firm25(999001) | est             | ~ (    |
|------------------------------------------------------|-----------------|--------|
| Application Reference 0002520701<br>Number           | Last Modified B | y      |
| FORM                                                 | STATUS          |        |
| Applicant Details                                    | Complete        | 🛃 Edit |
| Directory Person Details                             | Not Started     | Start  |
| Declaration                                          | Not Started     |        |

6. Click the drop-down arrow and select **Notification Form** to make a single amend submission and select **Add**.

| Directory Person Details                                                                                                  |                                                                                |
|----------------------------------------------------------------------------------------------------|--------------------------------------------------------------------------------|
| <ul> <li>Please choose if you wish to provide your Directory<br/>you have compiled from our approved template.</li> </ul> | person(s) details by entering them on a notification form or by uploading a fi |
| Notification Form                                                                                                    |                                                                                |
|                                                                                                    | like to modify within this firm.                                               |
| Please click to add an individual you would                                                                               |                                                                                |

- In the pop-up box, enter the Individual Reference Number (IRN), Date of Birth (DOB) and National Insurance Number or Passport Number and click on **Find**. And then **Confirm** to select the Individual.
- 8. Review the Directory Person's details, Roles, Activities and Accreditation (where relevant) and then select **Add/Modify**.
- 9. Make relevant changes on **the Roles screen** and then select **Next.** For example, end date a role of change engagement style.

|   | [FCA CF] Proprietary trader                 | <b></b>       |             | Telephone<br>Online                 |
|---|---------------------------------------------|---------------|-------------|-------------------------------------|
|   | [FCA CF] Significant management             | <b>*</b>      |             | Face To Face Felephone Online       |
|   | [FCA CF] Functions requiring qualifications | 13-Feb-2020 苗 | 02-Oct-2020 | Face To Face<br>Telephone<br>Online |
| · | [FCA CF] Manager of certification employee  | <b>a</b>      |             | Face To Face<br>Telephone<br>Online |
|   | [FCA CF] Material risk taker                | <b>a</b>      |             | Face To Face<br>Telephone<br>Online |
|   | [FCA CF] Client dealing                     | <b></b>       |             | Face To Face<br>Telephone<br>Online |
|   | [FCA CF] Algorithmic trading                |               |             | Face To Face                        |

10.Review the **Activities** page and confirm the relevant activities which are no longer applicable are ticked and then select **Next**.

| Select | Description                                                                                                    | No longer<br>applicable |
|--------|----------------------------------------------------------------------------------------------------|-------------------------|
|        | 2. Giving personal recommendations on securities which are not stakeholder pension schemes or personal pension schemes or broker funds                                              |                         |
|        | 3. Giving personal recommendations on derivatives                                                                                                    |                         |
|        | 4. Giving personal recommendations on retail investment products which are not broker funds                                                                                         |                         |
| 1      | 6. Giving personal recommendations on Friendly Society tax-exempt policies (other than Holloway sickness policies where the Holloway policy special application conditions are met) | ~                       |
|        | 7. Giving personal recommendations on long-term care insurance contracts                                                                                                    |                         |
| 1      | 8. Giving personal recommendations on investments in the course of corporate finance business                                                                                       | <b>v</b>                |
|        | 9. Advising on syndicate participation at Lloyd's                                                                                                    |                         |
|        | 9A. Advising on P2P agreements                                                                                                    |                         |
|        | 10. Broker fund adviser                                                                                                    |                         |
|        | 11. Pension transfer specialist                                                                                                    |                         |
|        | 12. Giving personal recommendations on and dealing in securities which are not stakeholder pension schemes or personal pension schemes or broker funds                              |                         |

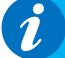

#### Please note:

- Activities related to an End-dated role will be already ticked as No longer applicable.
- Workplace locations related to an End-dated role will be marked as **Removed**.
- 11. Review the Workplace location page and then select **Next**.
- 12. Review the **Accreditations** page and confirm the relevant accreditations which are no longer applicable are ticked and then select **Finish**.

|        | ccreditation <sup>®</sup>                                                  |                      |
|--------|----------------------------------------------------------------------------|----------------------|
| Select | Description                                                                | No longer applicable |
|        | CFA Society of the UK                                                      |                      |
| 1      | The Chartered Institute for Securities and Investment (CISI)               |                      |
|        | The Chartered Banker Institute (CBI)                                       |                      |
|        | The Chartered Insurance Institute (CII)                                    |                      |
|        | The London Institute of Banking and Finance (LIBF) - formerly known as IFS |                      |
| 1      | The Pensions Management Institute                                          |                      |

13.Select **Save and Next** on the next screen and then progress to complete the Declaration by selecting **Start**.

| INTACT R1 UAT<br>CR341_SCENARIO12(9991009) |                  | ✓ Cł    |
|--------------------------------------------|------------------|---------|
| Application Reference 0002520721<br>Number | Last Modified By |         |
| FORM                                       | STATUS           |         |
| Applicant Details                          | O Complete       | ₿⁄ Edit |
| Directory Person Details                   | Complete         | 🛃 Edit  |
| Declaration                                | Not Started      | Start   |

14.Review the **Declaration** statement; tick the box for **Review and Confirmation**; complete **Authorised signatory** details and then click **Save and Next**.

| Declaration                                                                                                    |
|----------------------------------------------------------------------------------------------------|
| Each firm is responsible for ensuring that any information reported about a Directory person is accurate and complete.                                                                                                    |
| Even if the firm believes or knows that information has been provided to the FCA before (whether as part of another notification or otherwise) or is in the public domain, it should be disclosed clearly and fully as part of this report.                                                                                                    |
| It is a criminal offence, knowingly or recklessly, to give the FCA and/or PRA information that is materially false, misleading<br>or deceptive (see sections 398 and 400 Financial Services and Markets Act).                                                                                                    |
| The FCA will not verify the information about Directory persons which is reported by the firm. If a firm becomes aware of<br>any inaccuracies or errors in the information reported about a Directory person it must rectify that information as soon as<br>possible in accordance with applicable data protection legislation.                                                                                   |
| The firm should be aware that, while advice may be sought from a third party (e.g. legal advice), the firm has<br>responsibility for the accuracy of information, as well as the disclosure of relevant information in the report. For<br>certification employees, the Senior Manager with responsibility for certification (PRb) is accountable for the accuracy of the<br>information submitted in this report. |
| Review & Confirmation                                                                                                    |
| * I confirm that a permanent copy of this application, signed by myself and the signatories, will be retained for an appropriate period, for inspection at the FCA/PRA's request.                                                                                                    |
| Authorised Signatory                                                                                                    |
| Authorised Signatory 1  * Signatory Name                                                                                                    |
|                                                                                                    |
| * Signatory Position                                                                                                    |
|                                                                                                    |
| * Signature Date                                                                                                    |

15.Select **Submit Application** to complete your application.

| INTACT R1 UAT<br>CR341_SCENARIO12(9991009) |                  | ✓ Ch   |
|--------------------------------------------|------------------|--------|
| Application Reference 0002520721<br>Number | Last Modified By |        |
| FORM                                       | STATUS           |        |
| Applicant Details                          | Complete         | 🛃 Edit |
| Directory Person Details                   | Complete         | 🛃 Edit |
| Declaration                                | Complete         | B Edit |

16.Select **Submit** on the pop up screen.

| Cont                                         | firm Submit Application                                                                                                    |       |
|----------------------------------------------|----------------------------------------------------------------------------------------------------|-------|
| Home Page. Here you will be able to select e | tification has completed, you will remain on the Applicatio<br>each section of the submitted application/notification and<br>n is to be signed by designated signatories and kept for yo<br>ice Number in any correspondence. | print |
|                                              | Cancel Sub                                                                                                    | mit   |
|                                              |                                                                                                    | Edit  |
| Application Involvement                      | Ø Complete                                                                                                    | Edit  |

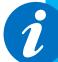

#### Please note:

- You will receive an email to confirm your application has been completed.
- Checking your Connect profile will show the status of your application has changed from **Submitted** to **Closed**.

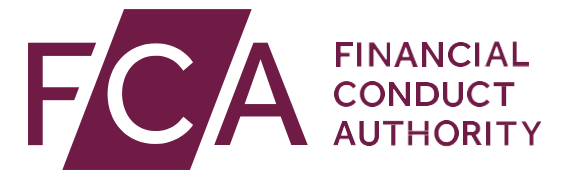

12 Endeavour Square London E20 1JN Telephone: +44 (0)20 7066 1000 Website: www.fca.org.uk All rights reserved